# Configurazione di SSO per l'amministrazione del sistema operativo e DRS in CUCM versione 12.x  $\overline{\phantom{a}}$

## Sommario

Introduzione **Prerequisiti Requisiti** Componenti usati **Configurazione** Usa utente amministratore del sistema operativo esistente Usa nuovo utente **Verifica** Risoluzione dei problemi

### Introduzione

In questo documento viene descritto l'SSO (Single Sign On) per l'amministrazione del sistema operativo e la funzionalità DRS (Disaster Recovery System) introdotte in Cisco Unified Communications Manager (CUCM) versione 12.0 e successive.

Le versioni di CUCM precedenti alla versione 12.0 supportano l'SSO solo per le pagine Amministrazione CM, Serviceability e Reporting. Questa funzionalità consente all'amministratore di spostarsi rapidamente tra i diversi componenti e di migliorare l'esperienza utente. È possibile utilizzare l'URL di ripristino anche in caso di interruzione dell'SSO per l'amministratore del sistema operativo e DRS.

## **Prerequisiti**

#### Requisiti

Cisco raccomanda la conoscenza di CUCM versione 12.0 e successive.

#### Componenti usati

Il riferimento delle informazioni contenute in questo documento è Cisco Call Manager (CCM) versione 12.0.1.21900-7

Le informazioni discusse in questo documento fanno riferimento a dispositivi usati in uno specifico ambiente di emulazione. Su tutti i dispositivi menzionati nel documento la configurazione è stata ripristinata ai valori predefiniti. Se la rete è operativa, valutare attentamente eventuali conseguenze derivanti dall'uso dei comandi.

# **Configurazione**

Per abilitare l'SSO per l'amministrazione del sistema operativo e DRS, l'SSO deve essere già abilitato per l'accesso all'amministrazione di CM. Inoltre, richiede anche un utente a livello di piattaforma che può essere un nuovo utente o un utente esistente.

#### Usa utente amministratore del sistema operativo esistente

L'utente della piattaforma creato al momento dell'installazione può essere configurato per l'accesso SSO dei componenti Amministratore del sistema operativo e DRS. L'unico requisito in questo caso è che questo utente di piattaforma deve essere aggiunto anche in Active Directory (AD) con cui viene autenticato il provider di identità (IdP).

#### Usa nuovo utente

Completare questi passaggi per abilitare un nuovo utente per l'accesso Amministratore del sistema operativo SSO e DRS:

Passaggio 1. Creare un nuovo utente con livello di privilegio 1/0 dall'accesso CLI di Publisher.

Per creare un nuovo utente, è necessario l'accesso a livello di piattaforma 4, che è posseduto dall'utente della piattaforma creato al momento dell'installazione.

Il privilegio di livello 0 fornisce solo l'accesso in lettura all'utente, mentre il livello 1 fornisce entrambe le autorizzazioni.

admin:set account name ssoadmin

Privilege Levels are:

Ordinary - Level 0

Advanced - Level 1

Please enter the privilege level :1

Allow this User to login to SAML SSO-enabled system through Recovery URL ? (Yes / No) :yes

To authenticate a platform login for SSO, a Unique Identifier (UID) must be provided that identifies this user to LDAP (such as sAMAccountName or UPN).

Please enter the appropriate LDAP Unique Identifier (UID) for this user:[ssoadmin]

Storing the default SSO UID value as username

Please enter the password :\*\*\*\*\*\*\*\*

re-enter to confirm :\*\*\*\*\*\*\*\*

#### Account successfully created

All'identificatore univoco (UID) utilizzato in questo campo è possibile assegnare qualsiasi valore fornito da IdP nella risposta all'asserzione o lasciare il campo vuoto. Se viene lasciato vuoto, CUCM utilizzerà userid come UID.

Passaggio 2. Aggiungere un utente con lo stesso ID utente utilizzato in precedenza nel server AD tramite il quale viene autenticato IdP, come illustrato nell'immagine.

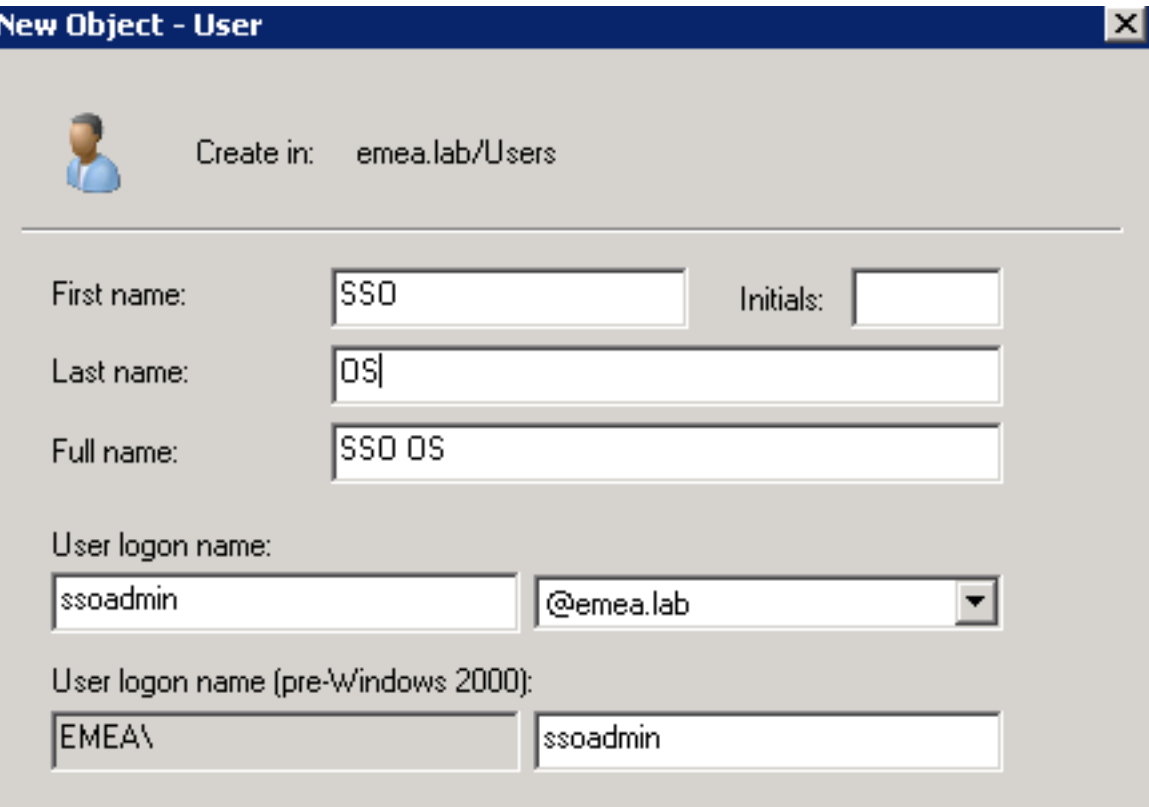

Passaggio 3. È inoltre necessaria la sincronizzazione del server LDAP (Lightweight Directory Access Protocol) in modo che il nuovo utente creato venga inserito in CUCM come mostrato nell'immagine.

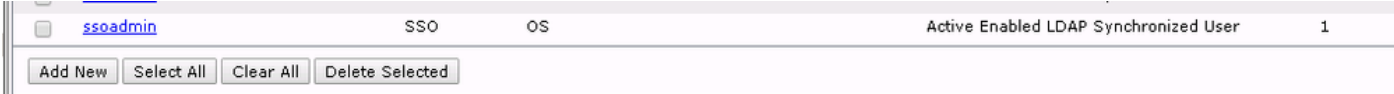

Passaggio 4. La reimpostazione della password (tramite di nuovo CLI) è necessaria per l'utente creato dopo la sua aggiunta ad AD.

login as: ssoadmin ssoadmin@10.106.96.92's password: WARNING: Your password has expired. You must change your password now and login again! Changing password for user ssoadmin. Changing password for ssoadmin. (current) UNIX password: New password: Re-enter password:

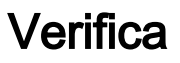

Per verificare che la configurazione funzioni correttamente, consultare questa sezione.

Una volta che l'SSO è stato abilitato correttamente per l'amministrazione del sistema operativo e DRS, l'accesso deve funzionare con le credenziali di AD per l'utente creato in precedenza e come mostrato nell'immagine.

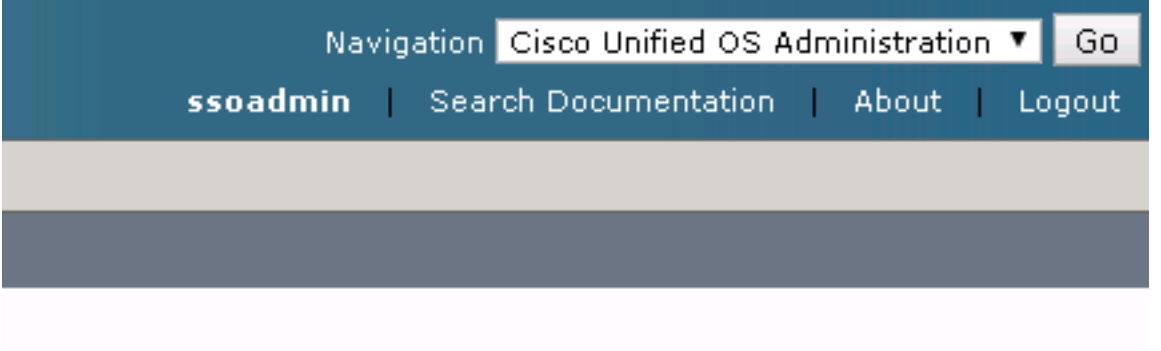

## Risoluzione dei problemi

Al momento non sono disponibili informazioni specifiche per la risoluzione dei problemi di questa configurazione.

#### Informazioni su questa traduzione

Cisco ha tradotto questo documento utilizzando una combinazione di tecnologie automatiche e umane per offrire ai nostri utenti in tutto il mondo contenuti di supporto nella propria lingua. Si noti che anche la migliore traduzione automatica non sarà mai accurata come quella fornita da un traduttore professionista. Cisco Systems, Inc. non si assume alcuna responsabilità per l'accuratezza di queste traduzioni e consiglia di consultare sempre il documento originale in inglese (disponibile al link fornito).